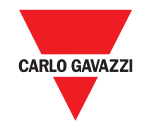

# **OptoProg**

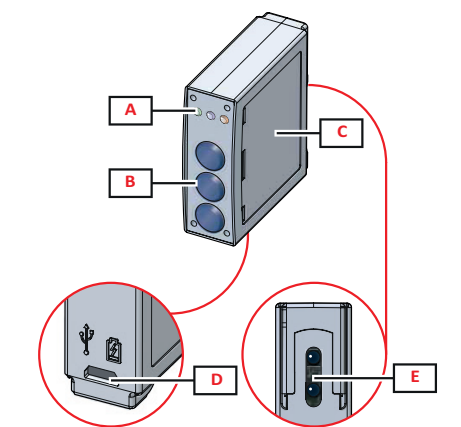

**1**

**5**

**4**

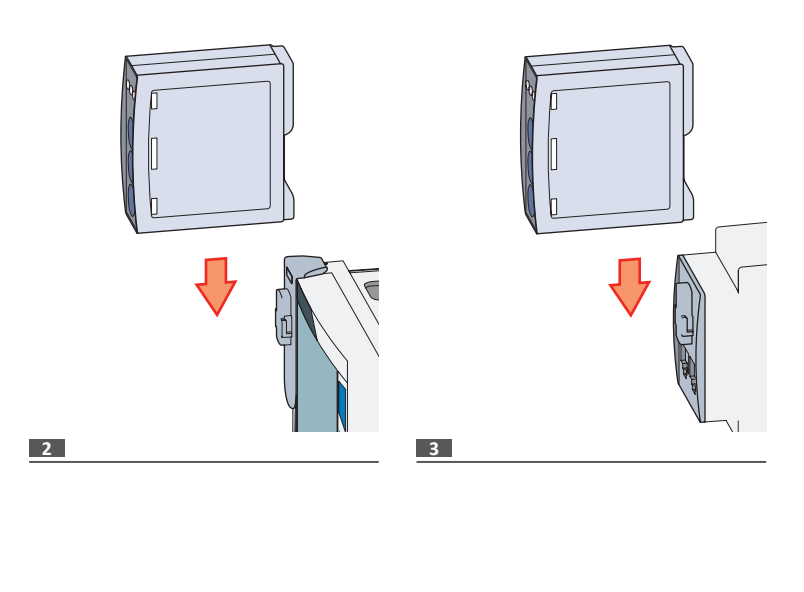

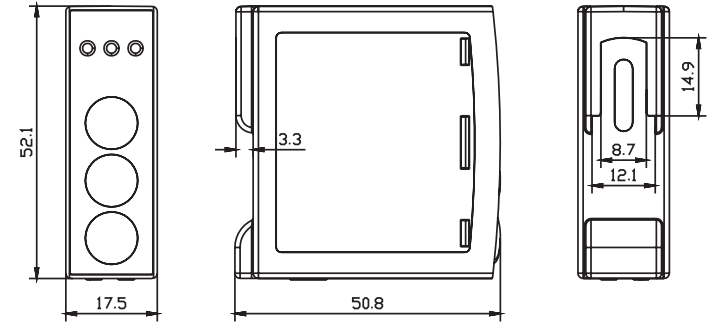

**CARLO GAVAZZI Controls SpA via Safforze, 8 - 32100 Belluno (BL) Italy www.gavazziautomation.com info@gavazzi-automation.com** 

CARLO GAVAZZ

**info: +39 0437 355811 / fax: +39 0437 355880**

**2014/53/EU (RED) 2011/65/EU (RoHS)**

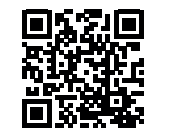

**www.productselection.net 2018-09-12 | 8021719 | COPYRIGHT ©2018**

#### **Instruction manual**

Optical communication interface for ET and WM analyzers OptoProg is an optical communication interface used to configure analyzers or to read data in real time in the field.

## **Manuale d'istruzioni**

Interfaccia di comunicazione ottica per analizzatori ET e WM OptoProg è una interfaccia di comunicazione ottica usata per configurare gli analizzatori o leggerne i dati in tempo reale sul campo.

#### **Bedienungsanleitung**

- 
- B Functional keys: / Pulsanti funzione: / Funktionstasten:<br>● 3: not in use / 3: non usato / 3: keine Verwendung<br>● 2: Bluetooth on/off / 2: Bluetooth accensione/spegnimento / 2: Bluetooth an/aus<br>● 1: turns on or off OptoPr
- **C** LED and key description label / Etichetta con descrizione LED e pulsanti / Aufkleber mit LED- und .<br>hreibung
- **D** Micro-USB B port / Porta micro USB B / Mikro-USB-B Port
- **E** Optical port / Porta ottica / Optischer Port

Optische Kommunikationsschnittstelle für ET- und WM-Analysatoren Das OptoProg ist eine optische Kommunikationsschnittstelle zum Konfigurieren von Analysatoren oder Aufnehmen von Daten in Echtzeit vor Ort.

# **Structure / Struttura / Struktur**

*NOTICE: no one is authorized to open the device. This operation is reserved exclusively for*  **CARLO GAVAZZI technical service personnel.** 

#### **Description / Descrizione / Beschreibung**

**A** Status LED / LED di stato / Status-LED

**ENGLISH**

#### **General warnings**

#### **WARNING! Flammable material. Explosion. Do not remove the battery by force. Not to be used for body-worn operation**

This manual is an integral part of the product. It should be consulted for all situations tied to  $\bigcirc$ installation and use. It must be kept in good condition and in a clean location accessible to all operators.

## **INTRODUCTION**

#### **LED status**

*NOTICE. Set in UCS the parameters SPEED 115200; PARITY None; STOP BIT 1.*  $\mathbf \Omega$ 

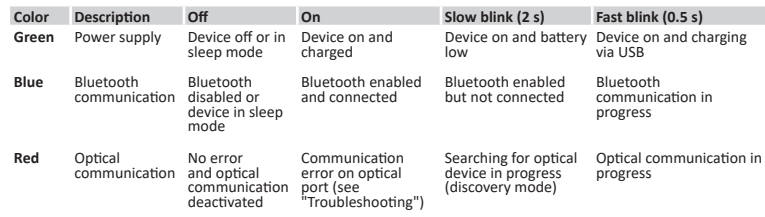

*NOTICE: prior to using OptoProg in the field, make sure that the battery is fully charged.*  $\bullet$ 

#### **Sleep mode**

In *sleep mode* the device is functioning and the LEDs are off to conserve power. The device goes into sleep mode if it is inactive for a time equal to the **Sleeping interval** (default 1 minute). It resumes operation in the following cases:

- briefly pressing key **1** • Bluetooth communication in progress
- USB communication in progress
- 

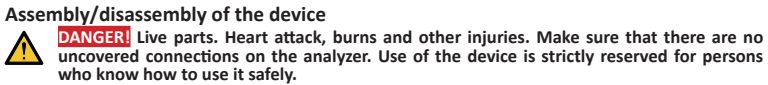

**Compatibility**

Copyright © 2017, CARLO GAVAZZI Controls SpA<br>All rights reserved in all countries.<br>CARLO GAVAZZI Controls SpA reserves the right to apply modifications or make improvements to the relative documentation without the obligation of advance notice.

Only for WM analyzers. OptoProg is compatible only with sliding fasteners (see figure 1).

#### **Assemble the device**

Slide the device along the analyzer fastener up to the end of the guide (see figure 2 for WM analyzers and figure 3 for ET analyzers).

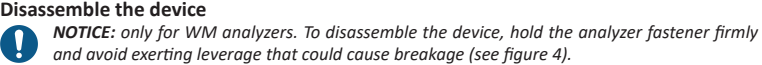

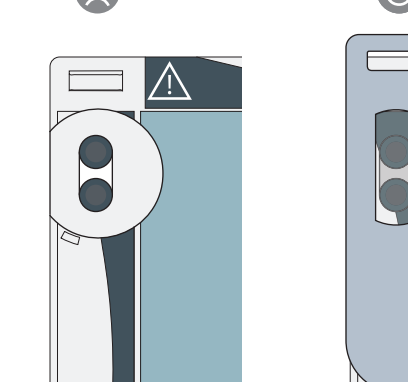

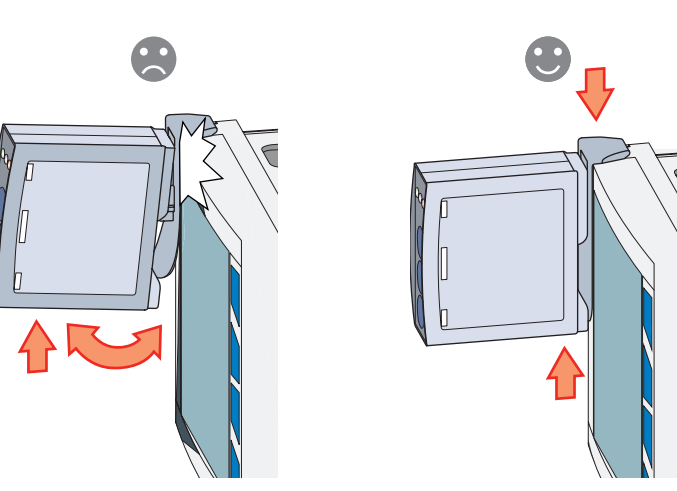

# **PREPARE OPTOPROG FOR USE**

**Turn on/off the device** To turn on the device, press key **1** for three seconds until all the LED turn on. To turn off the device, press key **1** for three seconds until all the LED turn off.

#### **Turn on/off Bluetooth**

To turn on the device, press key 2 for three seconds. To turn off the device, press key 2 for three seconds.

**Charge Optoprog**

#### Connect the USB cable and turn on the device.

**Check the device status**

Press and release key **1**: if at least one LED turns on the device is in sleep mode; if no LED turns on the device is off.

#### **Prepare OptoProg for use via USB**

1. Turn on the device and connect it to the PC via USB.

**Konformität** Bluetooth-Version 2.0, 2.1,  $3.0.4.0$ 

#### **Mikro-USB Port Typ** Mikro-USB B<br>**Maximale Last** 500 mA **Maximale Last**

- 2. Install the USB driver (see **Download**).
- 3. In UCS desktop, select the USB port to which the device is connected.

#### **Prepare OptoProg for use via Bluetooth**

- 1. Turn on the device.
- Start scan for Bluetooth devices from PC or another mobile device.
- 3. Only for the first connection. Detect the "CG\_BT" device, the name of OptoProg, and connect. If
- required, insert the PIN "0000": the blue LED blinks fast, then returns to slow blinking. 4. In UCS mobile, select the connection via OptoProg.
- 

#### **USE**

#### **Use OptoProg as a Modbus bridge between UCS and the analyzer**

OptoProg can be used as a Modbus bridge between the PC (or mobile device) and analyzer to configure the latter or to read data in the field in real time.

- 
- 1. Turn on the device. 2. Fasten the device to the analyzer.
- 3. Connect the device to the PC via USB or Bluetooth.
- 4. Perform desired operation via UCS.

# **Troubleshooting**

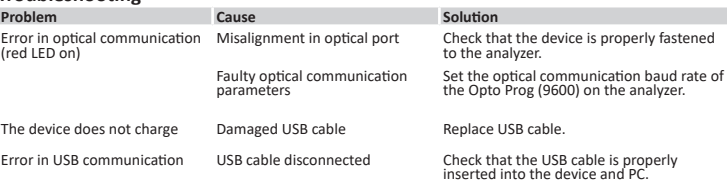

# **MAINTENANCE AND DISPOSAL**

# **Cleaning**

 $\Lambda$ 

Clean OptoProg with a soft cloth. Do not use abrasives or solvents.

#### **Responsibility for disposal**

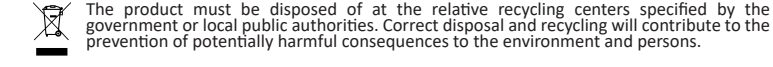

**CAUTION!** Toxic substances. Environmental pollution and hazard. Intoxication. Do not remove the battery by force. Dispose of the battery together with the device.

#### **Information property**

#### **Service and warranty**

In the event of malfunction, fault or for information, contact the CARLO GAVAZZI branch or distributor in your country.

#### **Conformity**

Hereby, CARLO GAVAZZI Controls SpA Declares that the radio equipment type Optoprog is in<br>compliance.with.Directive.2014/53/EU.The.full.text.of.the.EU.declaration.of.conformity.is.available.at.the.following<br>internet.address

#### **FCC/IC compliance**

This device complies with the IC (Industry Canada) rules RSS-247 issue 2 (feb 2017), RSS-102 issue 5 (march 2018), RSS-GEN issue 5 (apr 2018). *IC: 7118D-OPT*

This device complies with Part 15 of the FCC Rules. Operation is subject to the following two conditions:

1. this device may not cause harmful interference, and 2. this device must accept any interference received, including interference that may cause undesired

operation. Changes or modifications not expressly approved by Carlo Gavazzi void the user's authority to operate the equipment.

This equipment has been tested and found to comply with the limits for a Class A digital device, pursuant to Part 15 of the FCC Rules. These limits are designed to provide reasonable protection against harmful interference

The device is designed for use at least 20 cm away from the operator in normal operating conditions

#### **Download**

#### **If you want to download... Then go to...**<br>USB Driver http://www.produ USB Driver http://www.productselection.net/Download/UK/OptoProg\_USBdriver.zip<br>UCS desktop http://www.productselection.net/Download/UK/ucs.zip UCS desktop http://www.productselection.net/Download/UK/ucs.zip<br>UCS Mobile Google Play Store UCS Mobile Google Play Store<br>
Datasheet www.productselec Datasheet www.productselection.net/PDF/UK/optoprogds.pdf www.productselection.net/MANUALS/UK/optoprog\_im.pdf

# **Bluetooth**

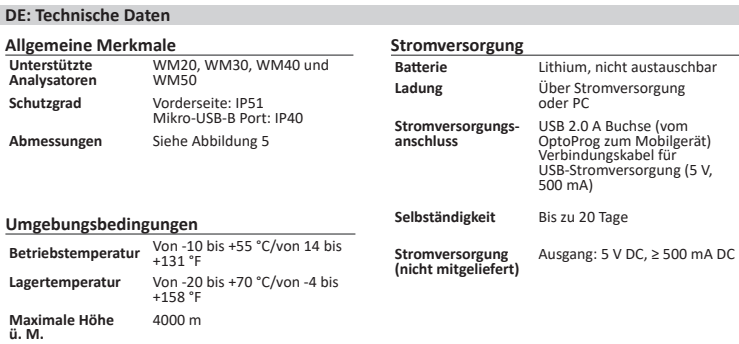

# **Bluetooth**

# **Conformità** Versioni Bluetooth 2.0, 2.1, 3.0, 4.0

**Porta micro USB B Tipo** micro USB B

**Assorbimento** 

**massimo** 500 mA

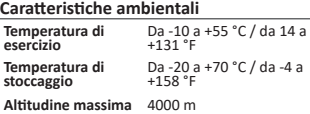

**Alimentazione**

**Carica** Tramite alimentatore o PC

**Collegamento** 

**Autonomia** Fino a 20 giorni

**Collegamento** USB A 2.0 femmina (da **dispositivo**<br>
OptoProg a dispositivo<br>
portatile)<br>Cavo di connessione USB (5 V, 500 mA)<br>
alimentatore USB (5 V, 500 mA)

**fornito)**

**Alimentatore (non**  Uscita: 5 V cc, ≥ 500 mA cc

### **IT: Dati tecnici**

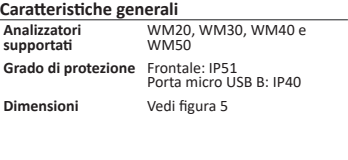

#### **Micro-USB port Type** micro-USB B **Maxi absorption** 500 mA

**Batteria** Al litio, non sostituibile<br> **Carica** Tramite alimentatore o

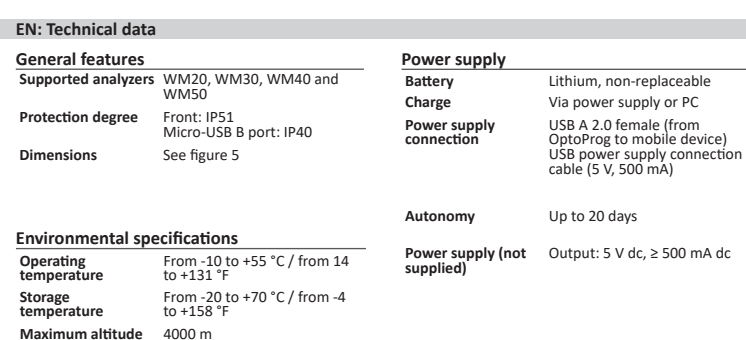

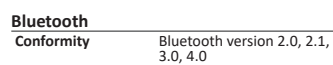

# **DEUTSCH**

# **Allgemeine Warnungen**

- **WARNUNG! Entzündbares Material. Explosion. Batterie nicht mit Gewalt entfernen. Nicht am Körper tragen.**
- Diese Anleitung ist ein integraler Bestandteil des Produkts. Sie sollte in allen Situationen<br>betreffend Installation und Gebrauch zu Rate gezogen werden. Sie muss in gutem Zustande<br>gehalten und an einem sauberen Ort aufbew G
- *HINWEIS: Niemand ist autorisiert, das Gerät zu öffnen. Diese Operation ist ausschließlich dem technischen Kundendienstpersonal von CARLO GAVAZZI vorbehalten.*

### **EINLEITUNG**

# **LED-Anzeigen**

Im *Sleep-Modus* arbeitet das Gerät und die LEDs sind aus, um Energie zu sparen. Das Gerät schaltet in den Sleep-Modus, wenn es für die Dauer des **Sleeping interval** (voreingestellt<br>auf 1 Minute) inaktiv ist. Es nimmt den Betrieb in den folgenden Fällen wieder auf:

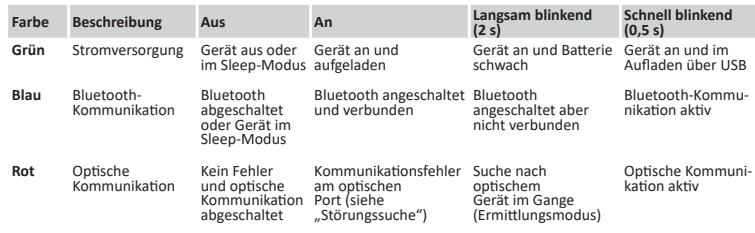

### **Sleep-Modus**

- kurzes Drücken der Taste **1**
- Bluetooth-Kommunikation aktiv • USB-Kommunikation aktiv
- 

# **Einbau/Ausbau des Geräts**

*HINWEIS. ACHTUNG: in UCS die Parameter SPEED 115200; PARITY None; STOP BIT 1 einstellen.*  $\mathbf \Omega$ 

**GEFAHR! Stromführende Teile. Gefahr von Herzstillstand, Verbrennungen und sonstigen Verletzungen. Stellen Sie sicher, dass keine offenliegenden Verbindungen am Analysator vorhanden sind. Die Benutzung des Geräts ist ausschließlich Personen vorbehalten, die damit sicher umzugehen wissen.**

#### **Kompatibilität**

Nur für WM-Analysatoren. Das OptoProg ist nur mit Schiebeverriegelungen kompatibel (siehe Abbildung 1).

#### **Einbau des Geräts**

Schieben Sie das Gerät entlang der Halterung am Analysator bis zum Ende der Schiene (siehe Abbildung 2 für WM-Analysatoren und Abbildung 3 für ET-Analysatoren).

#### **Ausbau des Geräts**

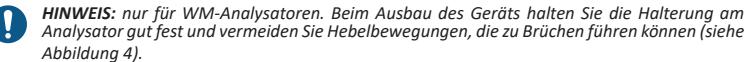

#### **VORBEREITUNG DES OPTOPROG ZUM BETRIEB**

#### **An-/Ausschalten des Geräts**

Zum Anschalten des Geräts die Taste **1** für drei Sekunden gedrückt halten, bis alle LEDs leuchten. Zum Ausschalten des Geräts die Taste **1** für drei Sekunden gedrückt halten, bis alle LEDs verlöscht sind.

#### **An-/Ausschalten Bluetooh**

Zum Anschalten des Geräts die Taste 2 für drei Sekunden gedrückt halten. Zum Ausschalten des Geräts die Taste 2 für drei Sekunden gedrückt halten.

#### **Optoprog laden**

Schließen Sie das USB-Kabel an und schalten Sie das Gerät ein.

#### **Überprüfen des Geräte-Status**

Taste **1** drücken und loslassen: Wenn mindestens eine LED aufleuchtet, ist das Gerät im Sleep-Modus; wenn keine LED aufleuchtet, ist das Gerät aus.

#### **Vorbereitung des OptoProg zum Betrieb über USB**

1. Schalten Sie das Gerät an und verbinden es über USB mit dem PC. 2. Montieren Sie den USB-Treiber (siehe **Download**).

- 
- 3. Wählen Sie in UCS Desktop den USB-Port, an dem das Gerät angeschlossen ist.

USB-Treiber http://www.productselection.net/Download/UK/OptoProg\_USBdriver.zip<br>UCS Desktop http://www.productselection.net/Download/UK/ucs.zip UCS Desktop http://www.productselection.net/Download/UK/ucs.zip<br>
UCS Desktop http://www.productselection.net/Download/UK/ucs.zip<br>
Google Play Store Google Play Store Datanblattsheet www.productselection.net/PDF/DE/optoprogds.pdf Bedienungsanleitung www.productselection.net/MANUALS/DE/optoprog\_im.pdf

### **Vorbereitung des OptoProg zum Betrieb über Bluetooth**

Schalten Sie das Gerät an.

4. Nur mit UCS Desktop. Wählen Sie den dem OptoProg zugewiesenen COM-Port, um das Gerät

zu benutzen.

5. Wählen Sie in UCS mobile die Verbindung über OptoProg aus.

**GEBRAUCH** 

 $\mathbf \Omega$ 

2. Starten Sie die Suche nach Bluetooth-Geräten vom PC oder einem anderen Mobilgerät aus.<br>3. Nur bei der ersten Verbindung. Finden Sie das Gerät "CG\_BT", der Name des OptoProg, und<br>verbinden. Wenn erforderlich, geben Sie d

*HINWEIS: Vor Gebrauch des OptoProg vor Ort stellen Sie sicher, dass die Batterie voll* 

*aufgeladen ist.*

**Gebrauch des OptoProg als Modbus-Brücke zwischen UCS und dem Analysator.** Das OptoProg kann als eine Modbus-Brücke zwischen dem PC (oder Mobilgerät) und dem Analysator eingesetzt werden, um den letzteren zu konfigurieren oder Daten vor Ort in Echtzeit auszulesen.

**PERICOLO!** Parti sotto tensione. Arresto cardiaco, bruciature e altre lesioni. Assicurarsi **che sull'analizzatore non siano presenti collegamenti scoperti. L'uso del dispositivo è riservato a persone che sappiano operare in sicurezza.**

1. Schalten Sie das Gerät an.

2. Befestigen Sie das Gerät am Analysator. 3. Verbinden Sie das Gerät über USB oder Bluetooth mit dem PC. 4. Führen Sie die gewünschte Operation mit UCS aus.

#### **Störungssuche**

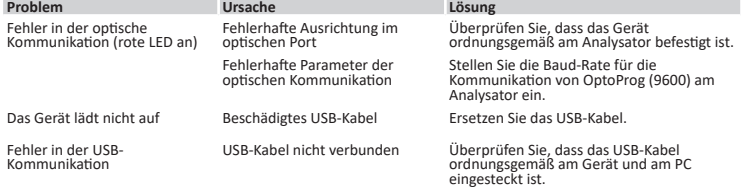

#### **INSTANDHALTUNG UND ENTSORGUNG**

# **Reinigung**

Reinigen Sie das OptoProg mit einem weichen Tuch. Benutzen Sie keine Scheuer- oder Lösungsmittel.

#### **Verantwortlichkeit für Entsorgung**

- Accendere il dispositivo.
- 2. Avviare la scansione dei dispositivi Bluetooth dal PC o da altro dispositivo mobile. 3. Solo per primo collegamento. Rilevare e associare il dispositivo "CG\_BT", nome dell'OptoProg. Se richiesto, inserire il PIN "0000": il LED blu lampeggia velocemente, poi torna a lampeggiare lentamente.
- 4. Solo con UCS desktop. Selezionare la porta COM relativa a OptoProg per usare il dispositivo. 5. In UCS mobile selezionare la connessione tramite OptoProg.

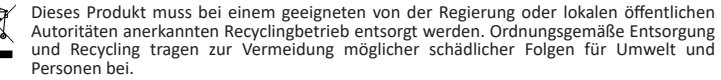

**VORSICHT!** Giftige Substanzen. Umgebungsverschmutzung und Gefährdung. Vergiftungsgefahr. Batterie nicht mit Gewalt entfernen. Batterie zusammen mit dem Gerät entsorgen.

# **Information über Eigentumsrechte**

Copyright © 2017, CARLO GAVAZZI Controls SpA Alle Rechte vorbehalten in allen Ländern.

CARLO GAVAZZI Controls SpA behält sich vor, ohne vorherige Ankündigung Änderungen oder Verbesserungen in der entsprechenden Dokumentation vorzunehmen.

# **Kundendienst und Garantie**

Bei Störungen oder Fehlern bzw. wenn Sie Auskünfte benötigen, wenden Sie sich bitte an die Niederlassung von CARLO GAVAZZI oder den zuständigen Vertriebspartner in Ihrem Land.

CARLO GAVAZZI Controls SpA si riserva il diritto di apportare modifiche o miglioramenti alla relativa documentazione senza obbligo di preavviso.<br>Atazione senza obbligo di preavviso.

#### **Konformität**

Hiermit erklärt CARLO GAVAZZI Controls SpA, dass der Funkanlagentyp OptoProg der Richtlinie 2014/53/EU entspricht. Der vollständige Text der EU-Konformitätserklärung ist unter der folgenden Internetadresse verfügbar: www.productselection.net/MANUALS/DE/OPTOPROG\_declaration.pdf

#### **Download**

# **Wenn Sie downloaden möchten... Dann gehen Sie in...**

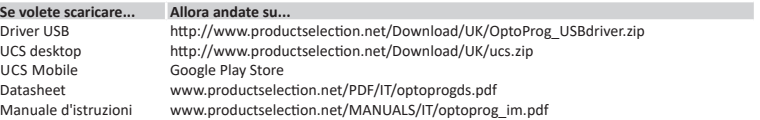

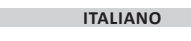

**Avvertenze generali**

**AVVERTIMENTO! Materiale infiammabile. Esplosione. Non forzare la rimozione della batteria. Non utilizzare a contatto con il corpo.**

# Questo manuale è parte integrante del prodotto. Deve essere consultato per tutte le situazioni legate all'installazione e all'uso. Deve essere mantenuto in buone condizioni e conservato in un luogo pulito e accessibile agli operatori.

*AVVISO: nessuno è autorizzato ad aprire il dispositivo. Solo il personale dell'assistenza tecnica CARLO GAVAZZI può farlo.*

# **INTRODUZIONE**

# **Stato dei LED**

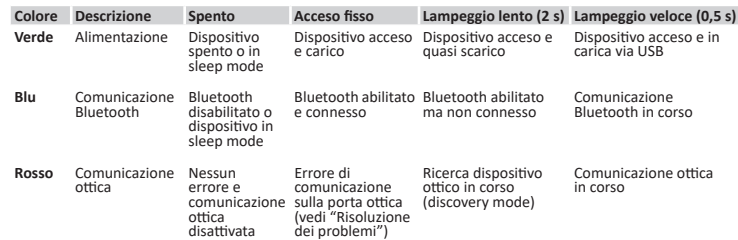

#### **Sleep mode**

In *sleep mode* il dispositivo è in funzione a LED spenti per risparmiare energia. Il dispositivo entra in sleep mode se resta inattivo per un periodo equivalente a **Sleeping interval** (default 1 minuto). Torna operativo nei seguenti casi:

• pressione breve del pulsante **1**

• comunicazione Bluetooth in corso • comunicazione USB in corso

#### **Montare/smontare il dispositivo**

#### **Compatibilità**

Solo per analizzatori della famiglia WM. OptoProg è compatibile solo con agganci a scorrimento (vedi figura 1).

#### **Montare il dispositivo**

Far scorrere il dispositivo sull'aggancio dell'analizzatore fino a fine corsa (vedi figura 2 per analizzatori famiglia WM e figura 3 per analizzatori famiglia ET).

#### **Smontare il dispositivo**

*AVVISO: solo per analizzatori della famiglia WM. Per smontare il dispositivo tenere ben fermo l'aggancio sull'analizzatore ed evitare effetti leva che potrebbero causarne la rottura (vedi figura 4).* 

#### **PREPARARE OPTOPROG ALL'USO**

#### **Accendere/spegnere il dispositivo**

Per accendere il dispositivo premere il pulsante **1** per tre secondi fino all'accensione di tutti i LED. Per spegnerlo premere il pulsante **1** per tre secondi fino allo spegnimento di tutti i LED.

#### **Accendere/spegnere il Bluetooth**

Per accendere il dispositivo premere il pulsante 2 per tre secondi.<br>spegnerlo premere il pulsante 2 per tre secondi.

#### **Ricaricare Optoprog**

Collegare il cavo USB e accendere il dispositivo.

#### **Verificare lo stato del dispositivo**

Premere e rilasciare il pulsante **1**: se si accende almeno un LED il dispositivo è in sleep mode, se non si accende alcun LED il dispositivo è spento.

#### **Preparare OptoProg all'uso via USB**

- 1. Accendere il dispositivo e collegarlo al PC via USB.
- 2. Installare il driver USB (vedi **Download**). 3. In UCS desktop selezionare la porta USB a cui il dispositivo è collegato.

*AVVISO. Impostare in UCS i parametri SPEED 115200; PARITY None; STOP BIT 1.*

### **Preparare OptoProg all'uso via Bluetooth**

#### **USO**

*AVVISO: prima di usare OptoProg sul campo assicurarsi che la batteria sia completamente carica.*

#### **Usare OptoProg come ponte Modbus tra UCS e analizzatore**

OptoProg può essere usato come ponte Modbus tra PC (o dispositivo mobile) e analizzatore per configurare quest'ultimo o leggere i dati sul campo in tempo reale.

- 1. Accendere il dispositivo. 2. Agganciare il dispositivo all'analizzatore.
- 3. Collegare il dispositivo al PC via USB o Bluetooth.
- 4. Tramite UCS eseguire l'operazione desiderata.

#### **Risoluzione dei problemi**

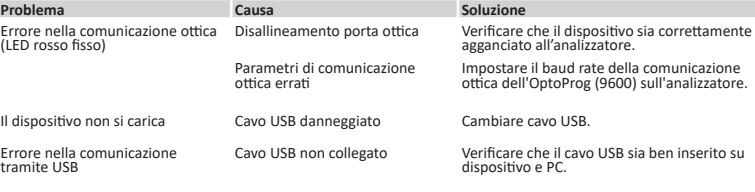

# **MANUTENZIONE E SMALTIMENTO**

# **Pulizia**

Pulire OptoProg con un panno morbido. Non usare abrasivi o solventi.

#### **Responsabilità di smaltimento**

Smaltire con raccolta differenziata tramite le strutture di raccolte indicate dal governo o dagli  $\boxtimes$ enti pubblici locali. Il corretto smaltimento e il riciclaggio aiuteranno a prevenire conseguenze potenzialmente negative per l'ambiente e per le persone.

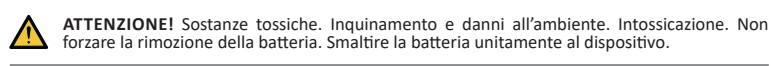

#### **Proprietà delle informazioni**

Copyright © 2017, CARLO GAVAZZI Controls SpA Tutti i diritti riservati in tutti i paesi.

#### **Assistenza e garanzia**

In caso di malfunzionamento, guasto, necessità informazioni contattare la filiale CARLO GAVAZZI o il distributore nel paese di appartenenza.

#### **Conformità**

Il fabbricante, CARLO GAVAZZI Controls SpA, dichiara che il tipo di apparecchiatura radio OptoProg è conforme alla direttiva 2014/53/UE. Il testo completo della dichiarazione di conformità UE è disponibile al seguente indirizzo Internet: www.productselection.net/MANUALS/IT/OPTOPROG\_ declaration.pdf

#### **Download**